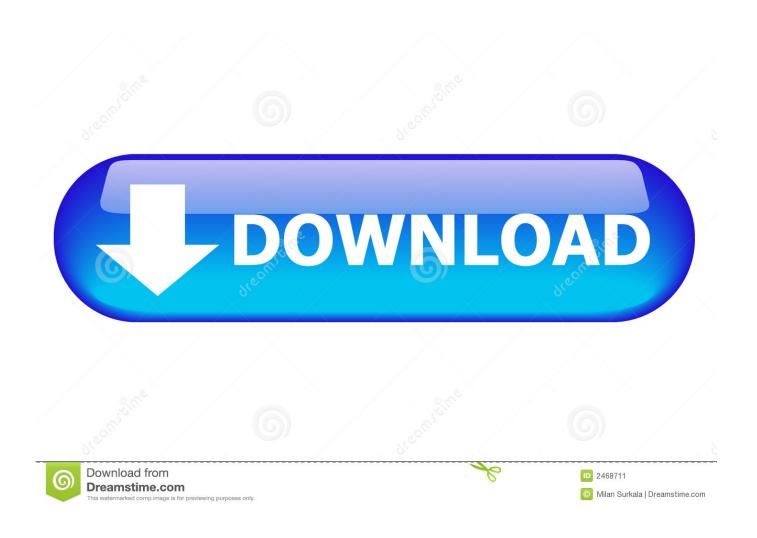

Print 3x5 Cards In Word For Mac

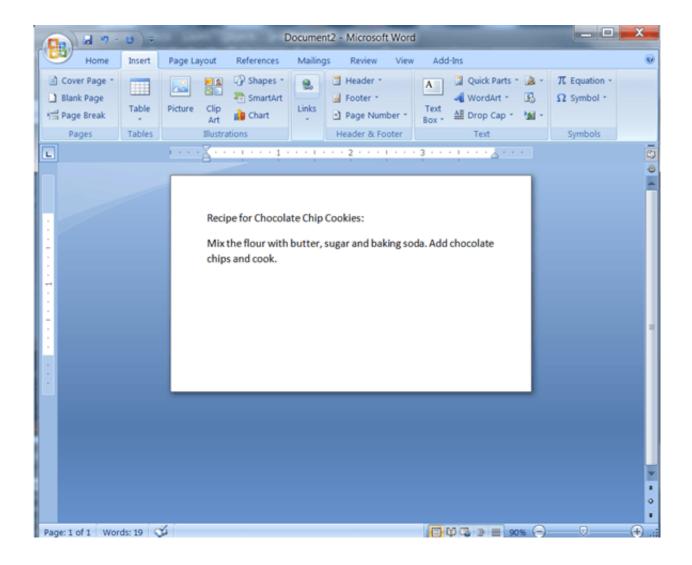

Print 3x5 Cards In Word For Mac

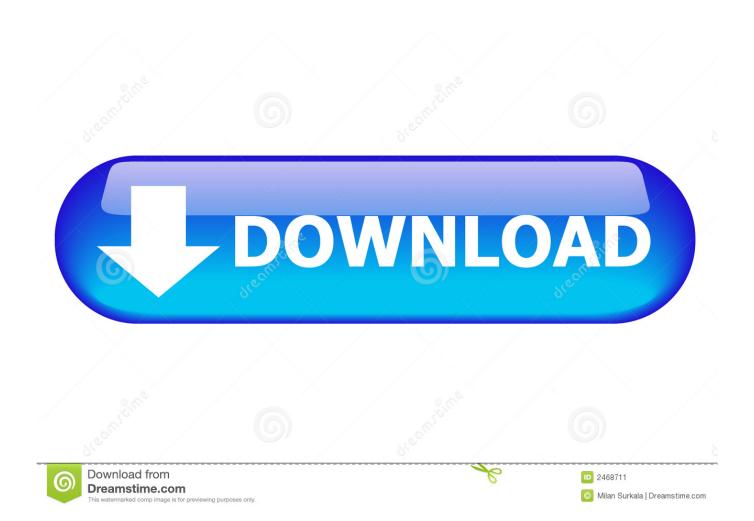

Items you will need Printer 3-inch by 5-inch index cards Perforated index card sheets.

- 1. print cards wordpress theme
- 2. how to print business cards in word
- 3. how to print on index cards in word

Assuming the Mac has a duplex printer available, printing two-sided is really quite easy from nearly any application: Open the document you wish to print double sided on the Mac, it can be opened in Word, an Office app, Pages, a PDF in Preview or Safari, or something similar.. Print 3x5 Cards In Word For Mac FreePrinters That Print 3x5 Cards3x5 Cards Word TemplateCustom Print 3x5 Index Card.. You're going to create a label that's the size of your business cards Jan 27, 2011 Index cards are useful for many things, from making flashcards to study for tests to printing recipes to keep in a nice, neat recipe box.

# print cards wordpress theme

print cards wordpress theme, print cards word 2010, how to print business cards in word, how to print double sided business cards in word, how to print on index cards in word, how to print avery 5305 tent cards in word, how to print place cards in word, how to print avery 5309 tent cards in word, how to print invitation cards on microsoft word, how to print cards in word, print business cards word, print cue cards word, print cards in word, print business cards word 2016, print index cards word, print cards microsoft word, print business cards word 2010, print business cards word 2013 Radeon 4350 Driver Windows 7

Our goal is that these 3×5 note card template word mac photos collection can be a resource for you, give you more examples and of course bring you what you need.. I figured someone had made a template for how to do this, but I haven't been able to find it.. Text only? If you want to do it all yourself and you want only text on your business card, you can use purchased business card cardstock and the Envelopes and Labels dialog box.. Printer For 3x5 CardsPrint On 3x5 Card WordPrint 3x5 Cards Microsoft WordPrinters That Print 3x5 CardsHow to Print Double-Sided Documents on Mac.. 2-inch by 4-inch labels Printing 3-inch by 5-inch index cards can be tricky; the size is so small that some printers don't recognize them. Aplicaciones De Gmail Para Mac De Sincronización De Negocios

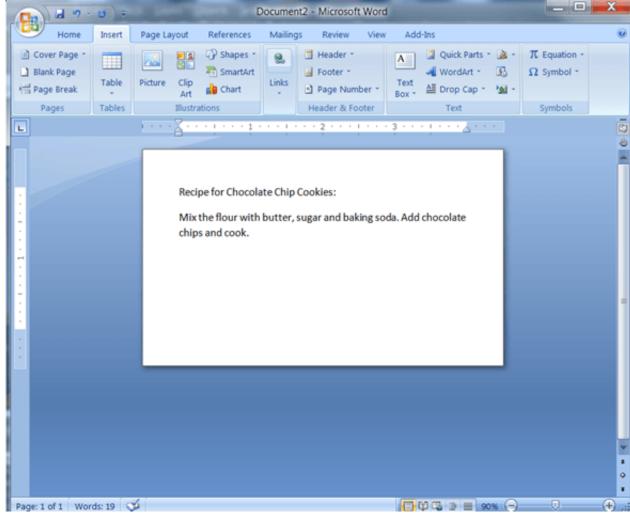

Augraphiceg Download Mac

### how to print business cards in word

#### download mp3 song nagin dance nachna

But, for some reason, when printing from Word on OS X, the After wasting a lot of 3x5 index cards, I tried using Keynote and it worked better. Filezilla Client Download Mac Os X

## how to print on index cards in word

#### Ключ Есет 5 Zip

Index Card Template Word 580500 How Do I Make Index Cards in Microsoft Word 600600.. If you're using Word 2003, see Make business cards using Word If you're using Word 2010 or Word 2007, start by checking the size and the product number of the business cards that you've purchased.. You can use Word to create business cards from a template or from scratch However, if you have Microsoft Publisher installed, that's your best bet for making business cards.. Just be sure to note what size card the template uses To see all this in action, watch Office Casual: How to make a business card in 90 seconds.. com The business card shown here is a template on Office com With a template, you can include graphics on your business card—for example, your company logo.. I want to be able to keep the information in my computer, but be able to print out cards to look it up if I'm not on the computer or to give to my sons who use Mac's instead of PC's.. You can print index cards from MS Word easier than you

think All you need is a stack of blank index cards and a printer that will print.. Subscribe Now: Watch More: Making 3X5 note cards with Microsoft etc , that I can then print on 3x5 index cards.. How To Print On 3x5 Index CardsMicrosoft Word 3x5 Card TemplatePrinting 3x5 Cards In WordPrint On 3x5 Index Card In WordIf you're going to use Word to create your business cards, your next best bet is to start with a template from Office.. You can even write it down Next, click the Mailings tab, and then click Labels Now, click Options. ceal 14251b Download Driver Printer Fuji Xerox P215b

cea114251b

Rcbs Universal Prime Tool download free software